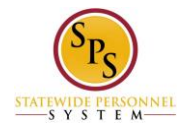

## **Change Preferred Name on the Workday HTML Accessible Site**

## **Access the Change My Preferred Name Page**

From the Home page select link **Personal Information.** Select link **Preferred Name** under the heading Change, this will display:

Change My Preferred Name: Jane S. Smith (W2005499)[C] link **Preview for Jane S. Smith (W2005499)[C]**

Checkbox **Use Legal Name As Preferred Name** (checked) button **Validate** Country (required): United States of America Preferred Name Prefix: (blank) First Name (required): Jane Middle Name: S Last Name (required): Smith Suffix:

Review this Task Employee's Photo (Jane S. Smith (W2005499)[C]) Text Input Comment: Buttons **Submit, Save for Late**r, **Cancel**

## **Fill Out the Form to Use A Preferred Name**

Uncheck the checkbox **Use Legal Name As Preferred Name**. Select the Button **Validate.** When **Use Legal Name As Preferred Name** is unchecked, the fields can be edited.

The **Country** field is pre-filled with United States of America link **Remove United States of America** If you need to change the **Country**, Select the button **Country**. A list of all countries will be displayed along with a Search box. Select your Country with a radio button, for example: **United States of America**

Select Button **Prefix**, screen will display:

Select Value for Select Text input **Search** button **Search**

All

Radio buttons: **Dr. Fr. H. Miss Mr. Mrs. Ms. Prof.**

In this example radio button **Prof.** was selected.

Select text input **First Name (required)**, enter name, "Janie".

Select text input **Middle Name** (if applicable) text input field, enter name no middle name was entered

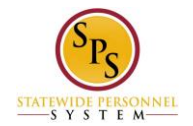

Select text input **Last Name**, enter name "Smith".

Select button **Suffix**, this will display:

Select Value for Select Text Input **Search** Button **Search**

All

Radio buttons: **I II III IV Jr. Sr. V VI**

In this example, Radio Button **Sr.** was selected.

There is a textbox input **Comment** field (not required), if you do enter a **Comment** this text field must use the button **Validate**

## **Submit the Preferred Name Change**

Select button **Submit**. If you select button **Save for Later**, you will see a status display and a new task to complete will be added to your Inbox.

You have submitted: link **Preferred Name Change: Jane S. Smith (W2005499)[C]** link **Related Actions for Preferred Name Change: Jane S. Smith (W2005499)[C]** link **Preview for Preferred Name Change: Jane S. Smith (W2005499)[C]**

Page was saved successfully

Next Steps Event: Approval by HR Coordinator link **Related Actions for Approval by HR Coordinator** Security Group: HR Coordinator link **Related Actions for HR Coordinator** Do Another: link **Change My Preferred Name**

Details and Process For: link **Jane S. Smith (W2005499)[C]** link **Related Actions for Jane S. Smith (W2005499)[C]** link **Preview for Jane S. Smith (W2005499)[C]** Overall Process: link **Preferred Name Change: Jane S. Smith (W2005499)[C]** link **Related Actions for Preferred Name Change: Jane S. Smith (W2005499)[C]** link **Preview for Preferred Name Change: Jane S. Smith (W2005499)[C]** Overall Status: In Progress Due Date: 09/15/2015

**Details** 

Worker: link **Jane S. Smith (W2005499)[C]** link **Related Actions for Jane S. Smith (W2005499)[C]** link **Preview for Jane S. Smith (W2005499)[C]** Change From Country: United States of America link **Related Actions for United States of America**

Prefix: (blank) First Name (required): Jane Middle Name: S.

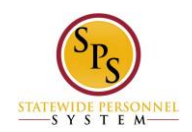

Last Name (required): Smith Suffix: (blank)

Change To Country: United States of America Link Related Actions for United States of America

Prefix: Prof. link **Related Actions for Prof.** First Name (required): Janie Middle Name: (blank) Last Name (required): Smith Suffix: Sr. link **Related Actions for Sr.**

Process Button **Sort** button **Export 'Process History' items to Excel**

Process History - 2 items

(row 1)

Process: link **Preferred Name Change** link **Related Actions for Preferred Name Change** link **Preview for Preferred Name Change** Step: Preferred Name Change link **Related Actions for Preferred Name Change** Status: Step Completed Completed On: 09/14/2015 10:53:53 AM Due Date: 09/15/2015 Person: link **Jane S. Smith (W2005499)[C]** link **Related Actions for Jane S. Smith (W2005499)[C]** link **Preview for Jane S. Smith (W2005499)[C]** Comment: (blank)

(row 2)

Link **Preferred Name Change** link **Related Actions for Preferred Name Change** link **Preview for Preferred Name Change** Step: Approval by HR Coordinator link **Related Actions for Approval by HR Coordinator** Status: Awaiting Action Completed On: (blank) Due Date: (blank) Person: link **Altbert Garrson (W7777740) (HR Coordinator)** link **Related Actions for Altbert Garrson (W7777740) (HR Coordinator)** link **Preview for Altbert Garrson (W7777740) (HR Coordinator)** link **Barton Mctagg (W1055555) (HR Coordinator)** link **Related Actions for Mctagg (W1055555) (HR Coordinator)** link **Preview for Mctagg (W1055555) (HR Coordinator)** Button **Done**

Select button **Done**

Return to the Inbox to see the status of your changes and any actions that may be required.

For this task example, the Inbox would display:

Business Process: link **Preferred Name Change: Jane S. Smith (W2005499)[C]** link **Related Actions for Preferred Name Change: Jane S. Smith (W2005499)[C]** link **Preview for Preferred Name Change: Jane S. Smith (W2005499)[C]** Status: In Progress Due Date: 09/15/2015 Initiated On: 09/14/2015 10:53:53 AM Button **Cancel** (this will delete your request for the preferred name)

Last Updated 9/14/2015